Welcome

# Login Form

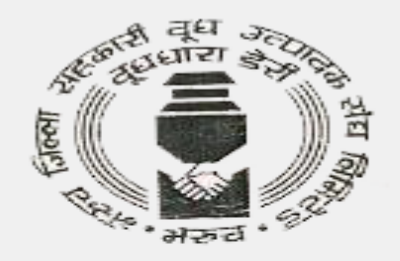

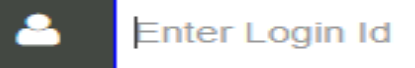

**SEND OTP** 

Don't have an account! Register Here

General Terms, conditions, circulars and policies Click Here

Click here for new registration

## Vendor Registration Form

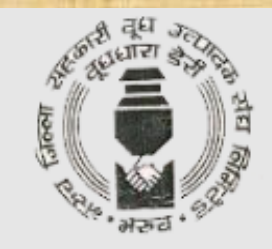

## **VENDOR REGISTRATION**

**Registration Type:** 

 $\bigcirc$ Manufacturers  $\bigcirc$  click here for guideline

**OAuthorized, Distributors/Dealers/Stockists, Traders, Service Providers** >>> click here for quideline

 $\bigcirc$  Overseas Vendors  $\bigcirc$  click here for guideline

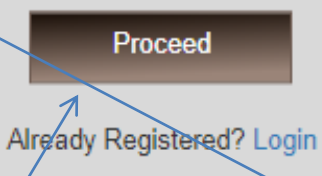

Select on **Click On Proceed Click On Proceed Authorized** 

## Overview all Form

<span id="page-3-0"></span>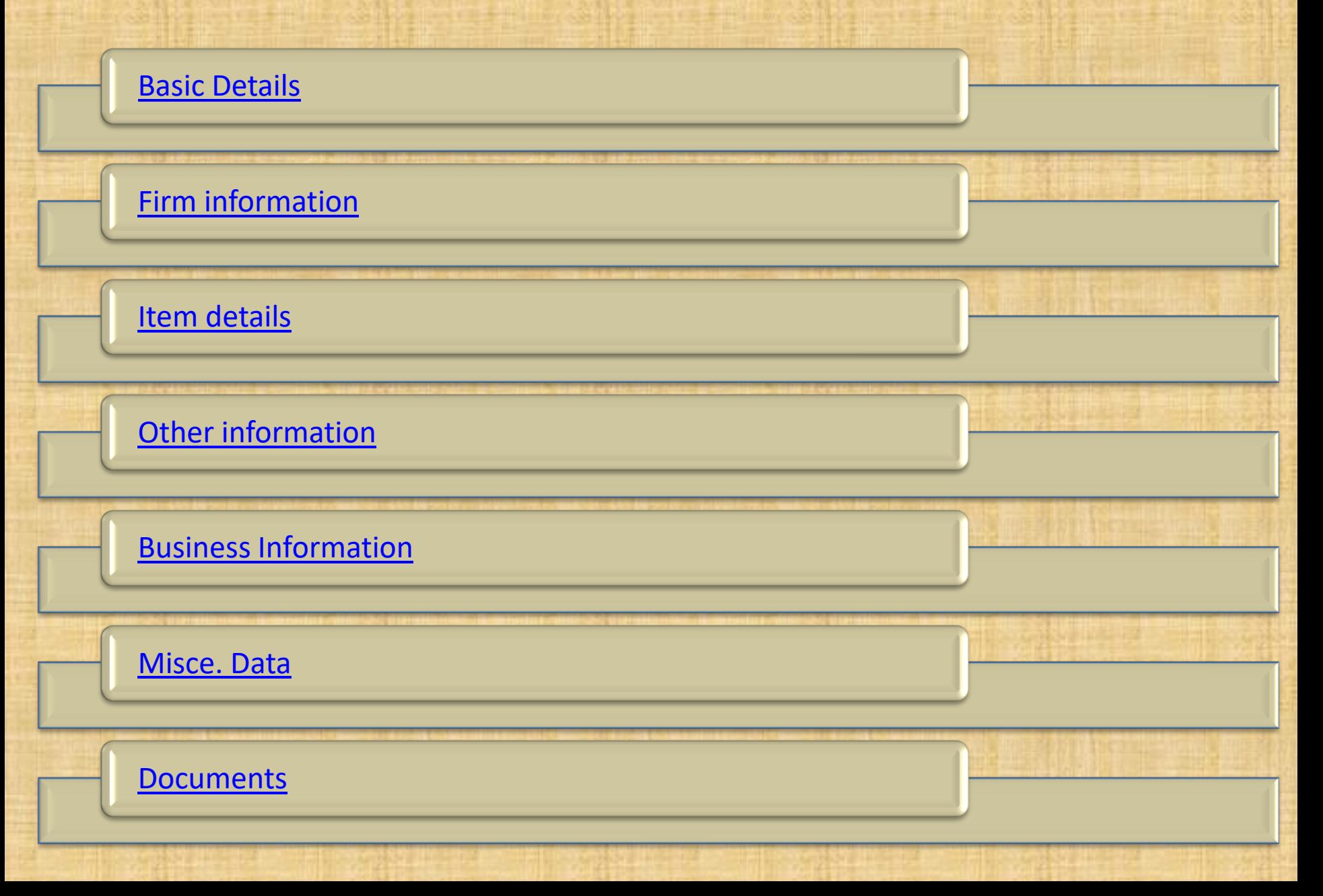

# Basic details Form

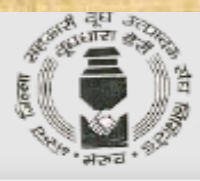

#### **VENDOR REGISTRATION**

#### (FOR AUTHORIZED, DISTRIBUTORS/DEALERS/STOCKISTS, TRADERS, SERVICE PROVIDERS)

<span id="page-4-0"></span>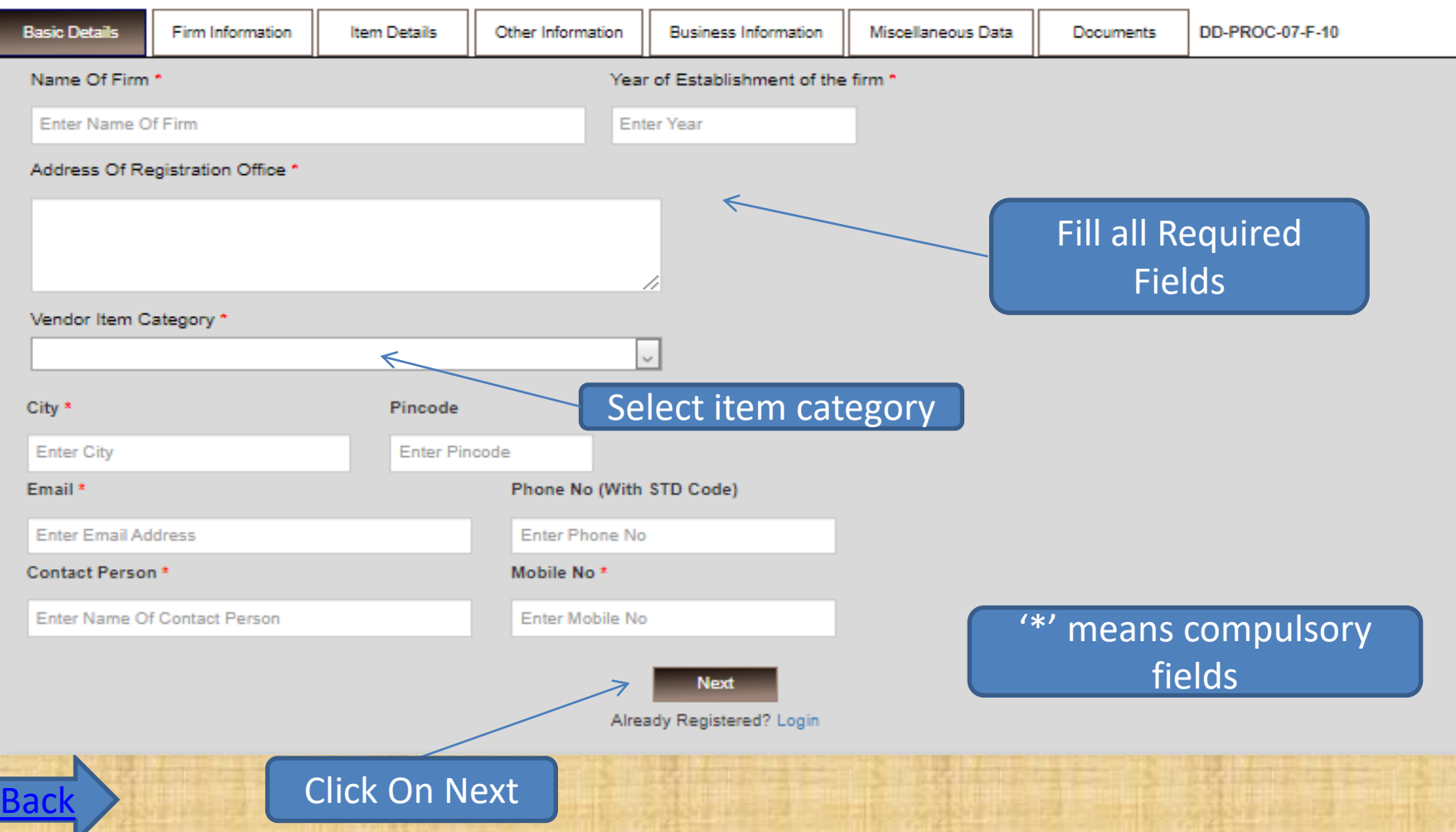

# Firm Info. Form

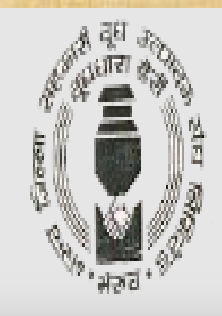

### **VENDOR REGISTRATION**

(FOR AUTHORIZED, DISTRIBUTORS/DEALERS/STOCKISTS, TRADERS, SERVICE PROVIDERS)

<span id="page-5-0"></span>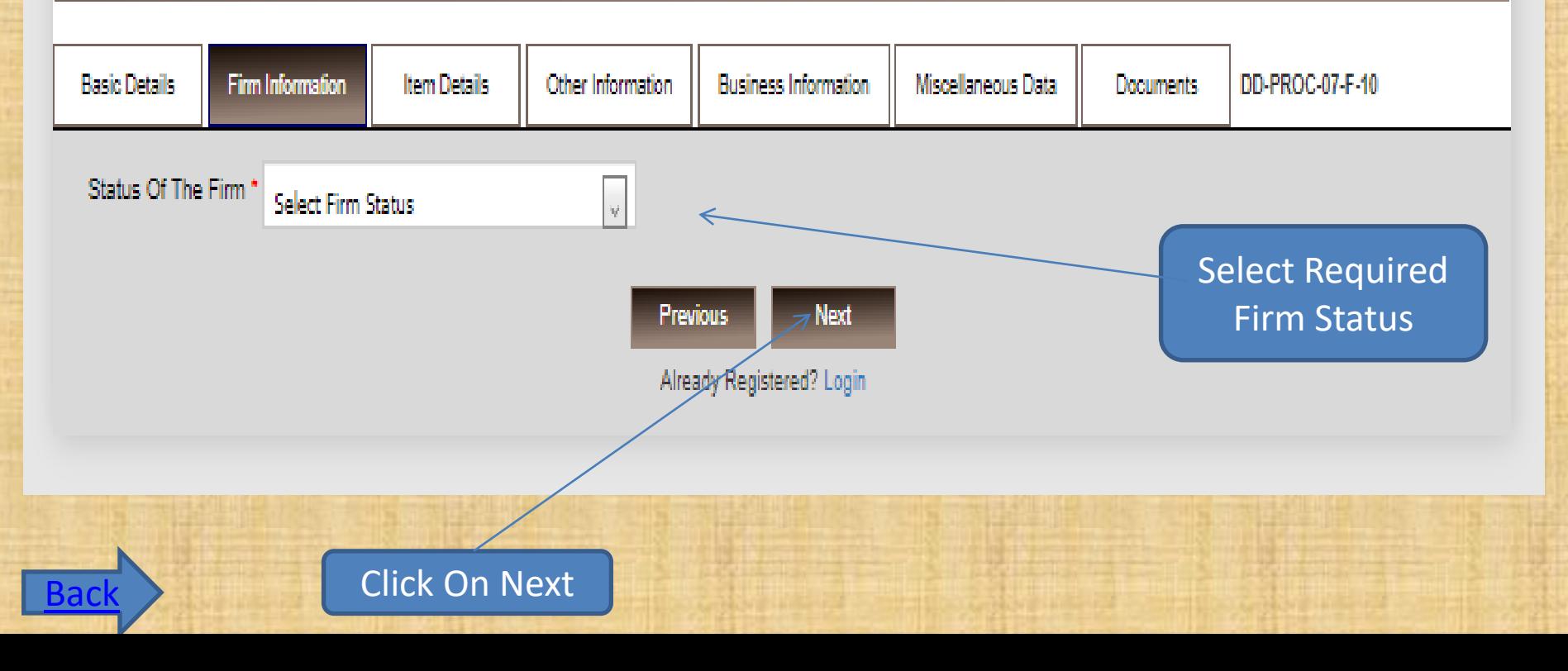

## Item details Form

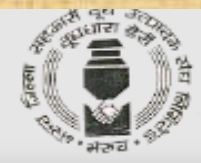

#### **VENDOR REGISTRATION** (FOR AUTHORIZED, DISTRIBUTORS/DEALERS/STOCKISTS, TRADERS, SERVICE PROVIDERS) Firm Information Other Information **Business Information Basic Details Item Details** Miscellaneous Data Documents DD-PROC-07-F-10 Category of items handled by you and their details \* **Item Details Size Make Manufacturer Name of Agency Dealership/Agency approval letter from Action** Sr. No. manufacturers Choose file No file chosen Add Upload A Fill all Required Fields click Address of the dealer / depot from where you get delivery of item Details of Manufacturer of the products offered to us \* here

#### Please enclose product catalogs, specification, standard price list etc. for the item category being offered to us.

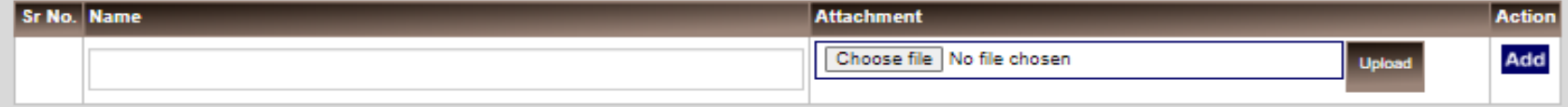

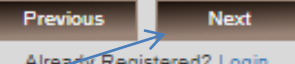

Already Registered? Login

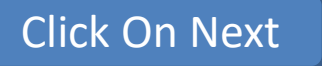

<span id="page-6-0"></span>**[Back](#page-3-0)** 

## Other Info. Form

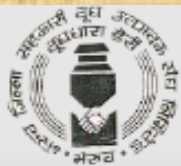

<span id="page-7-0"></span>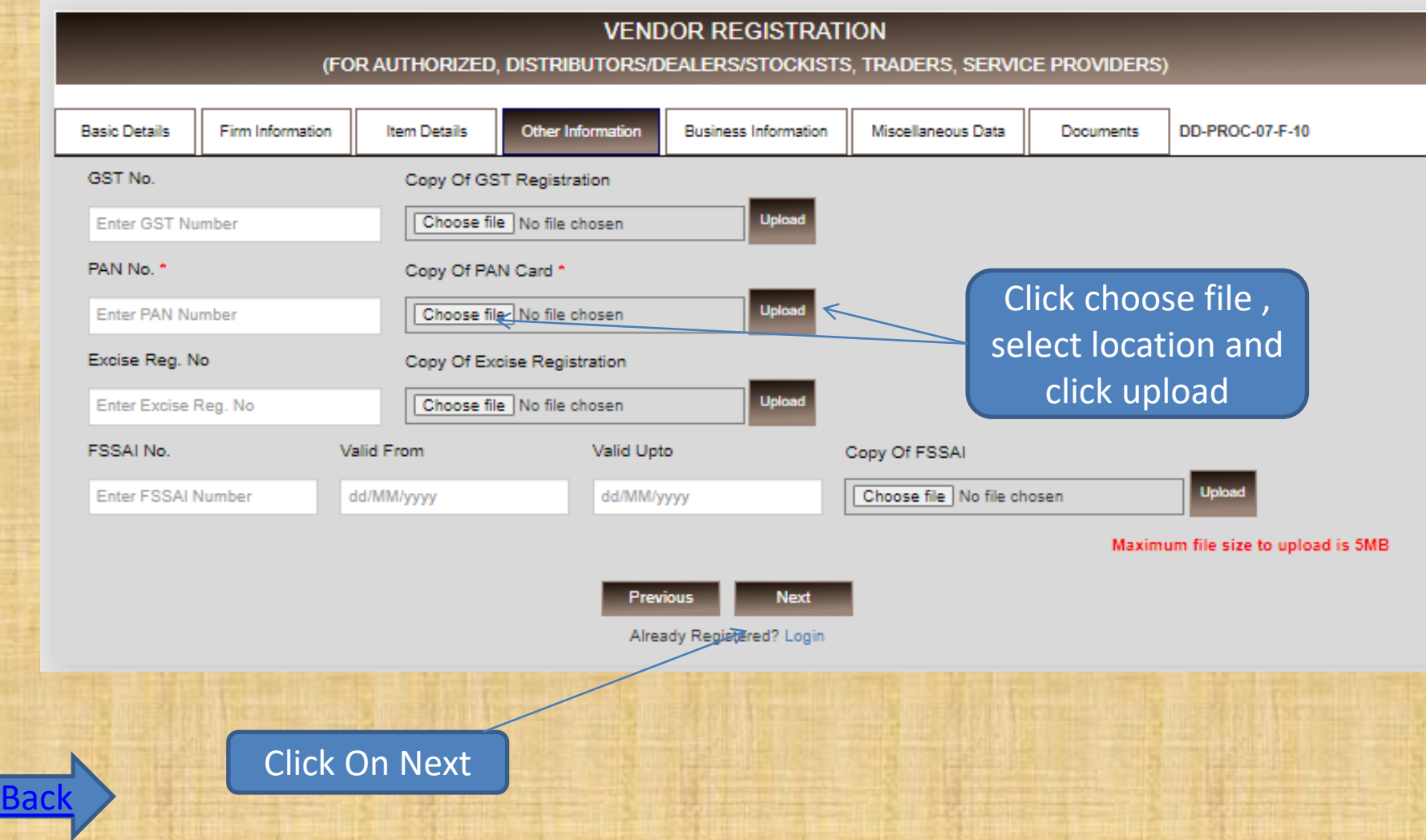

## Business Info. Form

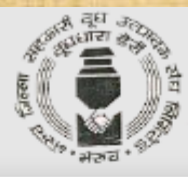

#### **VENDOR REGISTRATION**

#### (FOR AUTHORIZED, DISTRIBUTORS/DEALERS/STOCKISTS, TRADERS, SERVICE PROVIDERS)

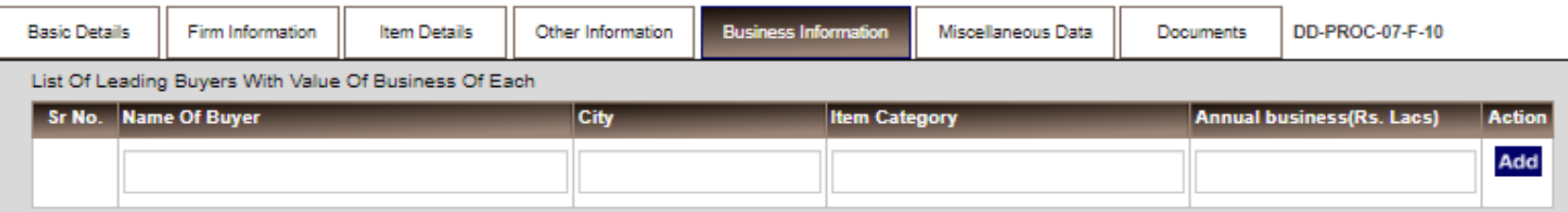

#### Last 03 Years Sales (Business) of your firm (Avg. in Rs. Lacs)

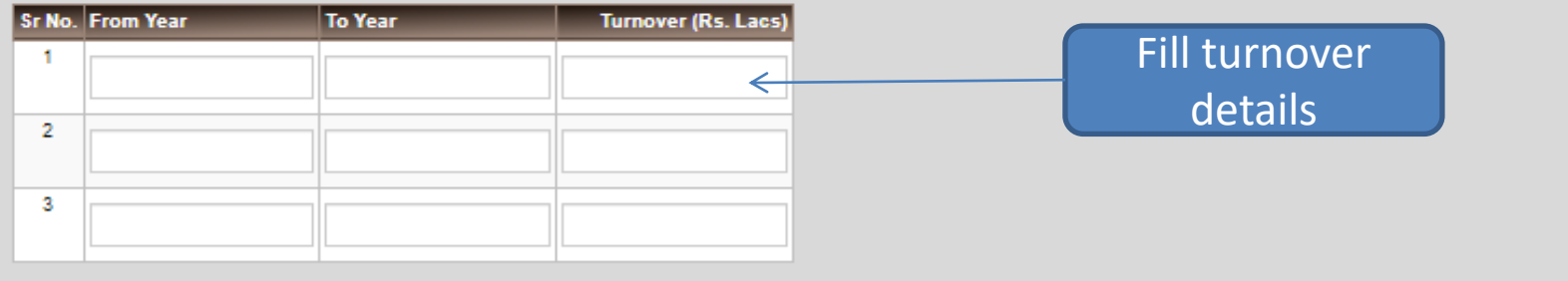

Previous **Next** Already Registered? Login

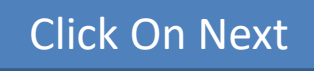

<span id="page-8-0"></span>**[Back](#page-3-0)** 

## Misce. Data Form

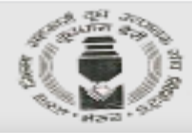

#### **VENDOR REGISTRATION**

(FOR AUTHORIZED, DISTRIBUTORS/DEALERS/STOCKISTS, TRADERS, SERVICE PROVIDERS)

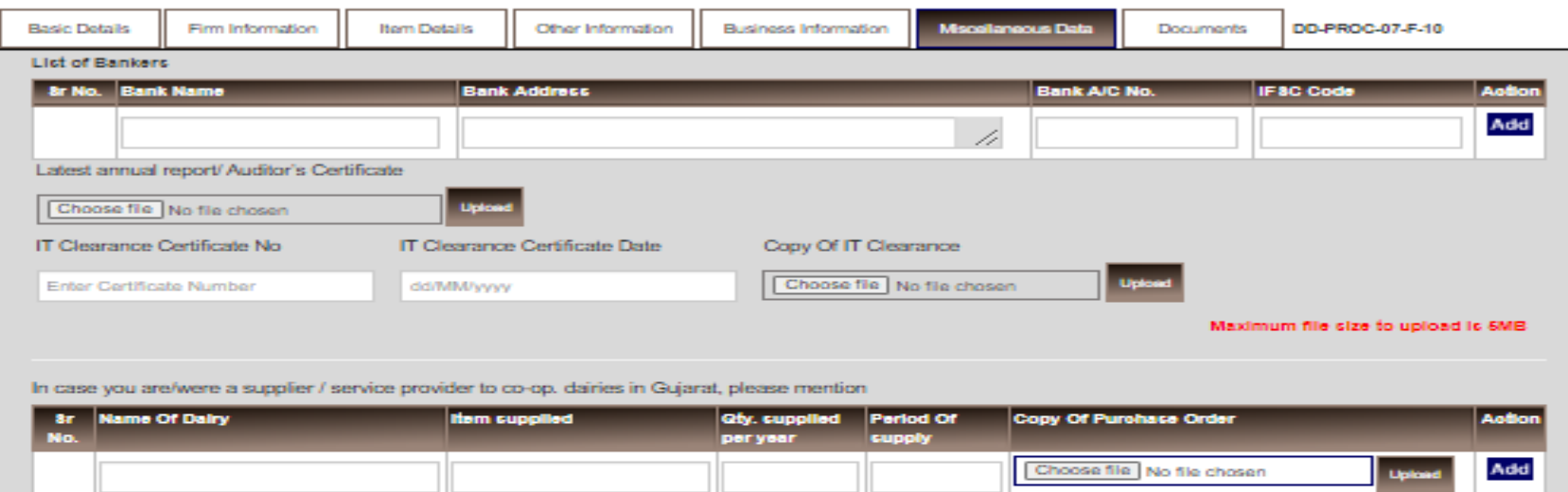

<span id="page-9-0"></span>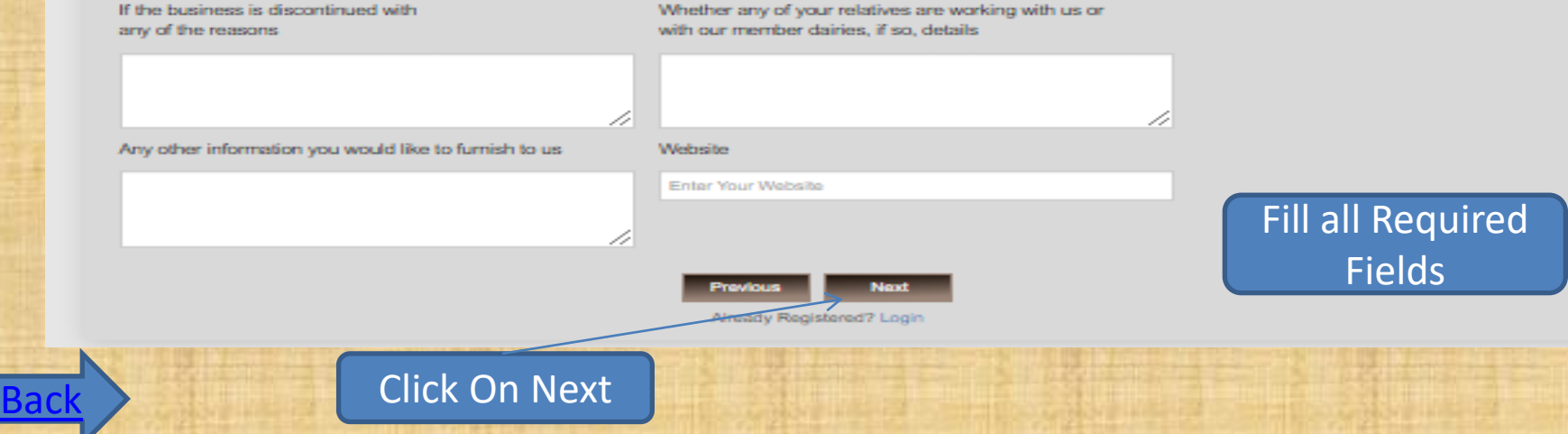

## Documents Form

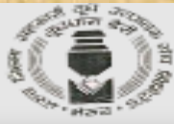

<span id="page-10-0"></span>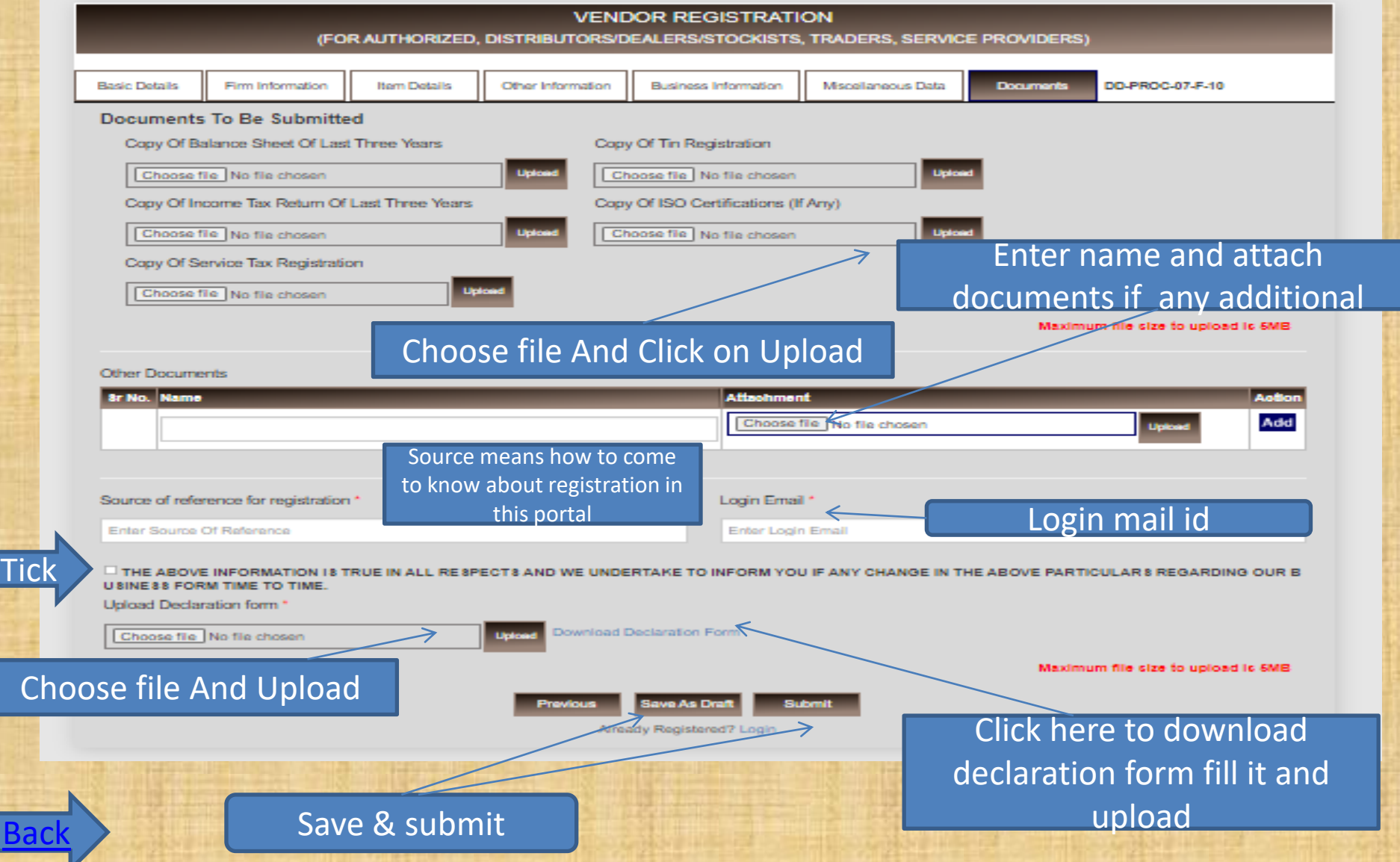

- Vendor gets OTP for mail verification
- After mail verification again accept and attach declaration form and submit.
- Vendor gets pop up message like your application submitted.
- If purchase department approve/reject/rectify vendor registration, vendor gets mail notification
- Now vendor can login using login mail id.

# Thank You